## Ответ:

Откройте программу AB OVO. Выберите пункт меню WWW.

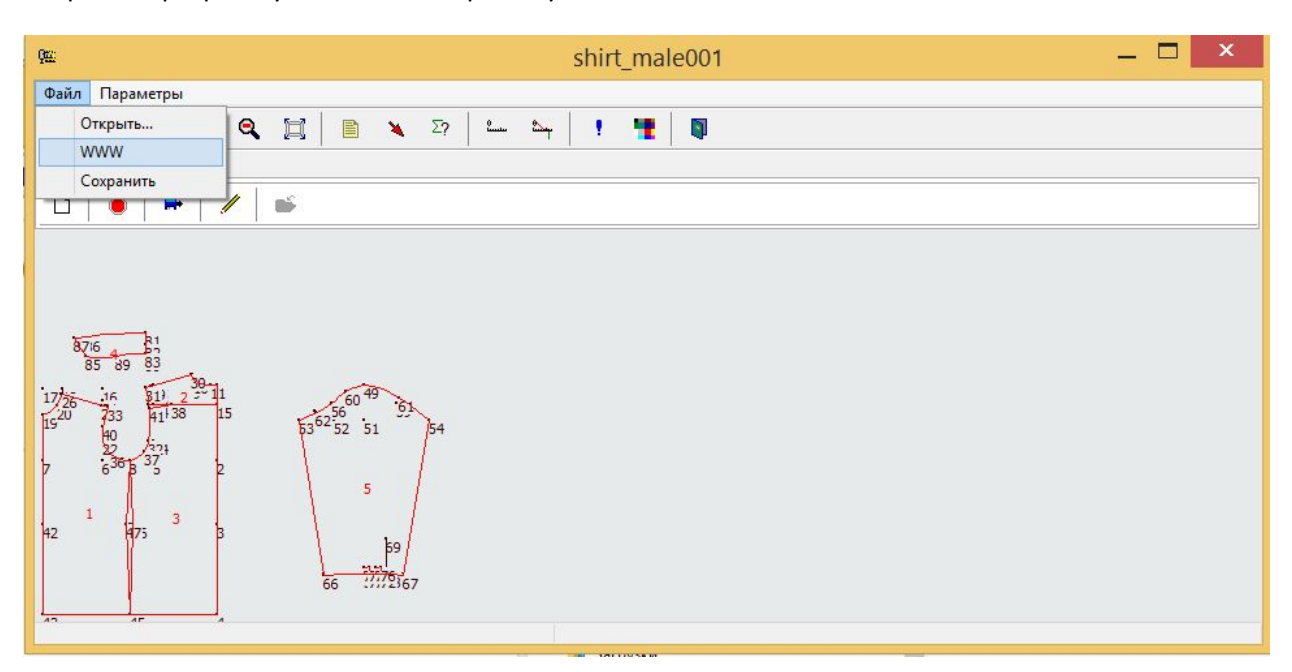

Откроется дополнительное окно со списком базовых конструкций. Выберите интересующую конструкцию, нажмите OK.

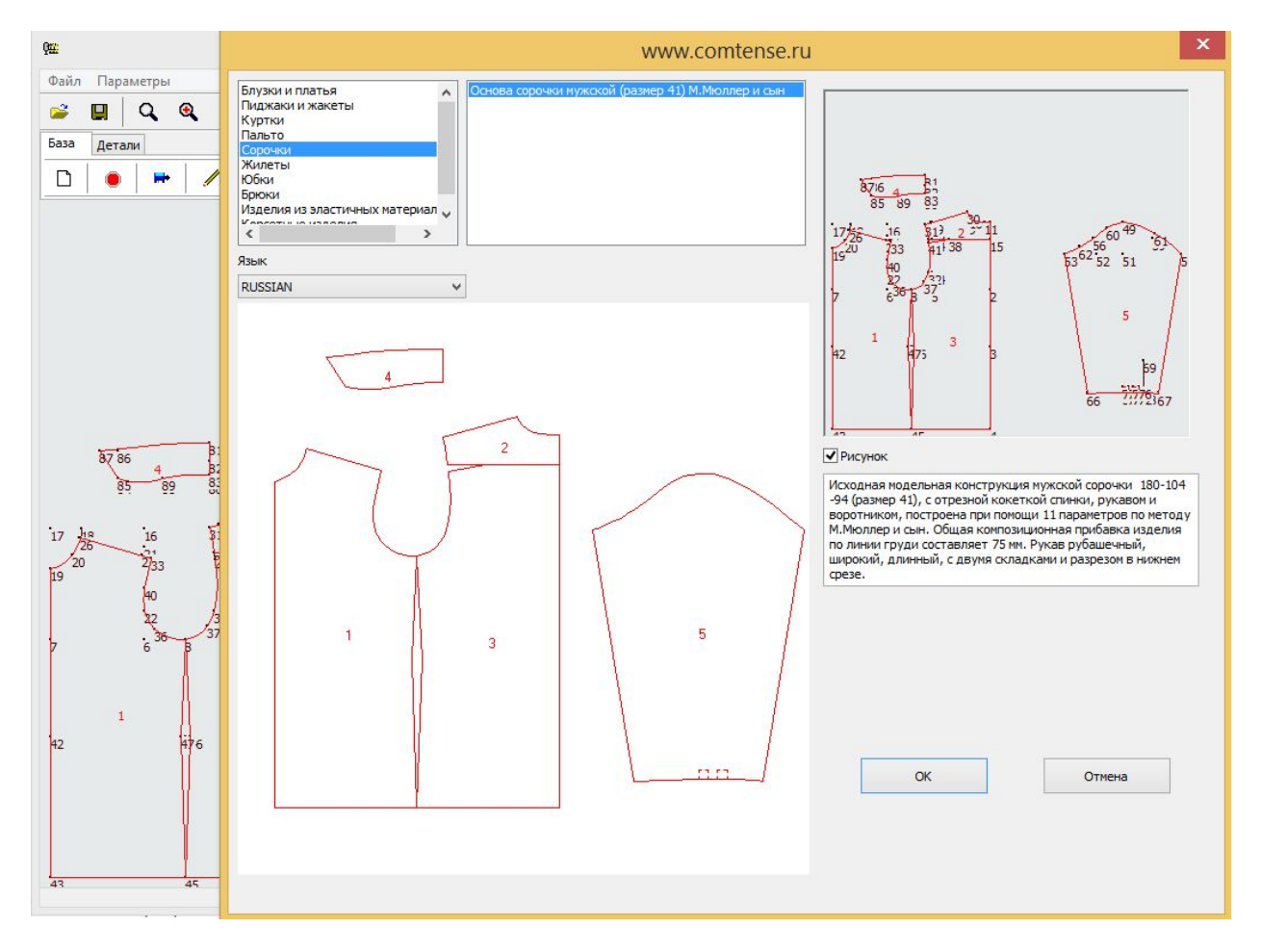